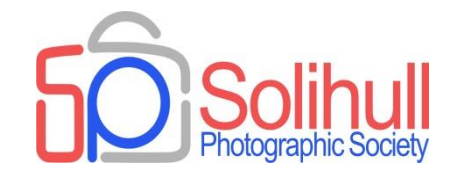

## **Removing distractions from your images**

Bob Breach

## PLAN FOR TONIGHT

- A short presentation covering
	- □ Assessing your image for distractions
	- $\Box$  What can you do about this in post processing
	- $\Box$  Techniques available
- A quick question/discussion session
- **Informal practice sessions using your own images** and laptop

# **ASSESSING YOUR IMAGE**

## IMAGE ANALYSIS

- **Look at your image and ask what is the main subject?**
- Does the eye automatically focus on and come back to this?
- If not why? What is distracting the eye away from the subject?
	- $\Box$  Are there bright spots which draw the eye towards them rather than the subject?
	- $\Box$  Are there visible dust spots, particularly in plain areas of the image?
	- $\Box$  Is the background messy so that it competes with the main subject?
	- $\Box$  Are there small objects or areas which distract from the subject (e.g. poles or wires)?
	- $\Box$  Are important parts of the subject (e.g. hands or other body parts) cut off by mistake?
	- $\Box$  Are there strong colours in the background (e.g. red object) which draw the eye away from the subject which might be a more muted colour?
	- $\Box$  Are there large areas of blocked out shadows which are not contributing to the image?

#### **Watch out for obvious "judge bait"**

## REMOVING DISTRACTIONS

- **IDEALLY IS also in the UPITE:** I dentify and eliminate distractions at the point of capture – sometimes small changes in angle of positioning of the lens can make all the difference
- **However, in post processing there is much that can be done** to remove or minimise distractions

**Whatever isn't** *adding* **to the photo is taking away from it**.

#### **REMOVING DISTRACTIONS**

## TOOLS AVAILABLE

#### **Cropping/rotation**

- Can often remove distractions (and improve composition) with cropping or rotation of image
- $\Box$  For example crop out boring or too contrasty skies
- $\Box$  If small parts of the subject are "chopped off" then consider more severe cropping to make this look deliberate

#### **n** Clone tools

- $\Box$  Remove the distraction by cloning using a variety of crop tools
- $\Box$  Note that these vary between software and software version

#### **Layer masks**

- □ Soften or reduce contrast/saturation of messy background
- $\Box$  In extreme cases move subject onto a new background altogether

#### ■ Convert to mono

 $\Box$  This may eliminate otherwise distracting strongly coloured objects in the background

#### SOME PRACTICAL TIPS

- **For cloning or other adjustments always do on a separate** layer (or layers) to the background
- **Process** 
	- $\Box$  First edit the image (focussing on the main subject) for optimum exposure, levels/curves, saturation, colour balance, clarity, sharpness etc.
	- $\Box$  Assess the overall image carefully and objectively to check if any distractions
	- $\Box$  Crop or rotate where possible to remove distracting elements
	- $\Box$  Remove or modify the distraction(s) by cloning or other tools using separate layers/layer masks
	- $\Box$  Leave the image and look at again in a few days time to see if any distractions were missed

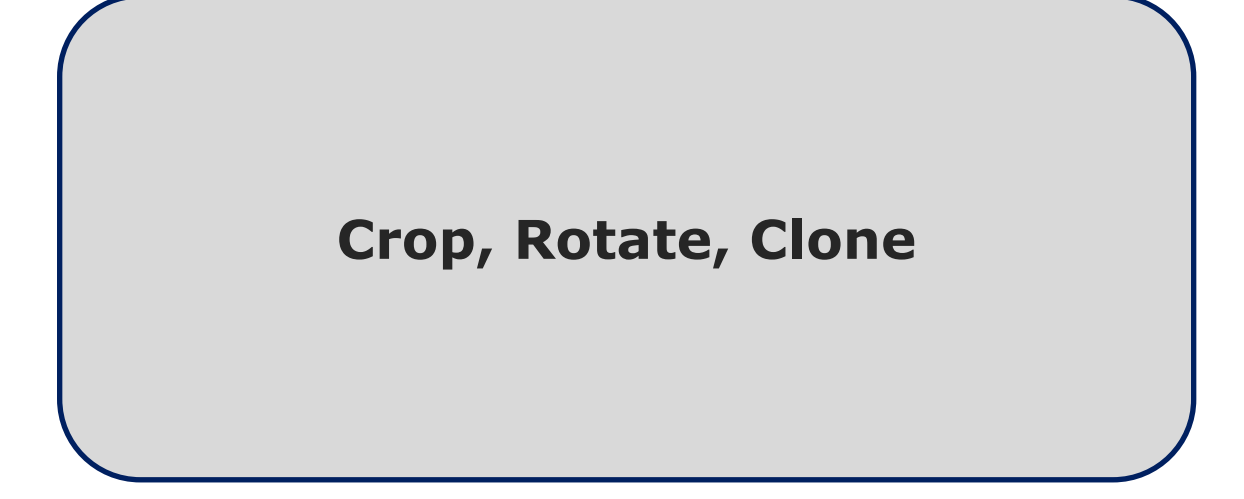

### CROP AND/OR ROTATE

- **The easiest and quickest way to remove distractions is by** simple cropping and/or rotating the image
- **However make sure that you have sufficient pixels left for** adequate image quality

## CLONING IN PHOTOSHOP

- PS has a number of cloning tools, but these vary with version
- Other software may also have cloning options
- Cloning basically allows to copy pixels from one part of the image to another in order to remove unwanted elements of the original image
- Clone stamp tool
	- $\Box$  One of the more useful tools
	- $\Box$  Choose right brush size/hardness (Note [ and ] change size quickly)
	- $\Box$  Choose source area (hold alt/click) note cursor changes to cross
	- $\Box$  Release alt key, move cursor and paint into new area
- Healing brush tool
	- $\Box$  Uses context sensitive approach to try and match surrounding area where object being removed
	- $\Box$  Spot healing brush is good for small quick clean ups
	- $\Box$  Healing brush ( or patch tool) can handle larger areas

#### **Other software often has similar cloning tools – check yours to see what is possible**

## CLONING TIPS

- **There are lots of optional features in PS clone tools- stick** with the basic ones first
- **Always clone on a copy layer (or more than one if complex)**
- Zoom in close when cloning small areas
- Use soft edge brush to blend more easily but make brush harder near defined edges
- Do easy cloning first and then decide whether the trickier cloning is really needed
- **Nhen dealing with patterns choose pixels from the area** which best matches the target area
- Watch out when dealing with lines that these match
- Try not to select from adjacent areas pattern repetition is giveaway

#### CROP AND CLONE 1

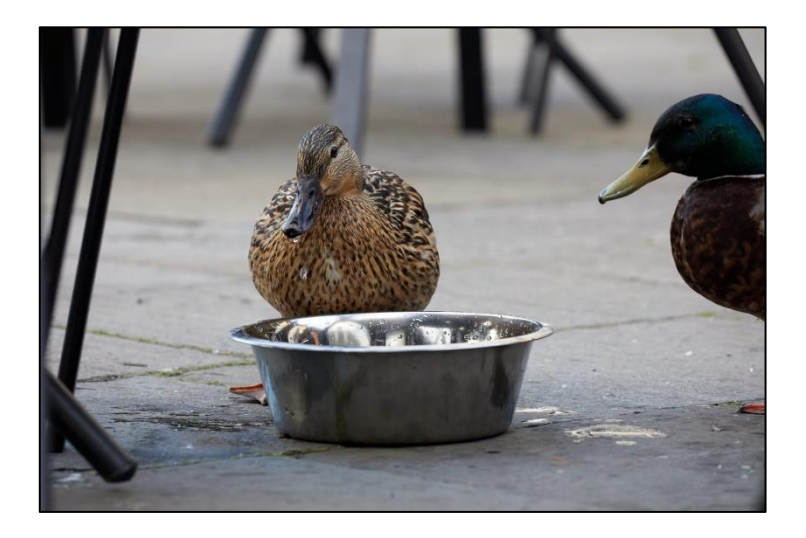

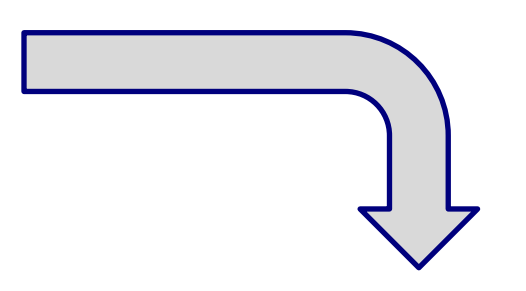

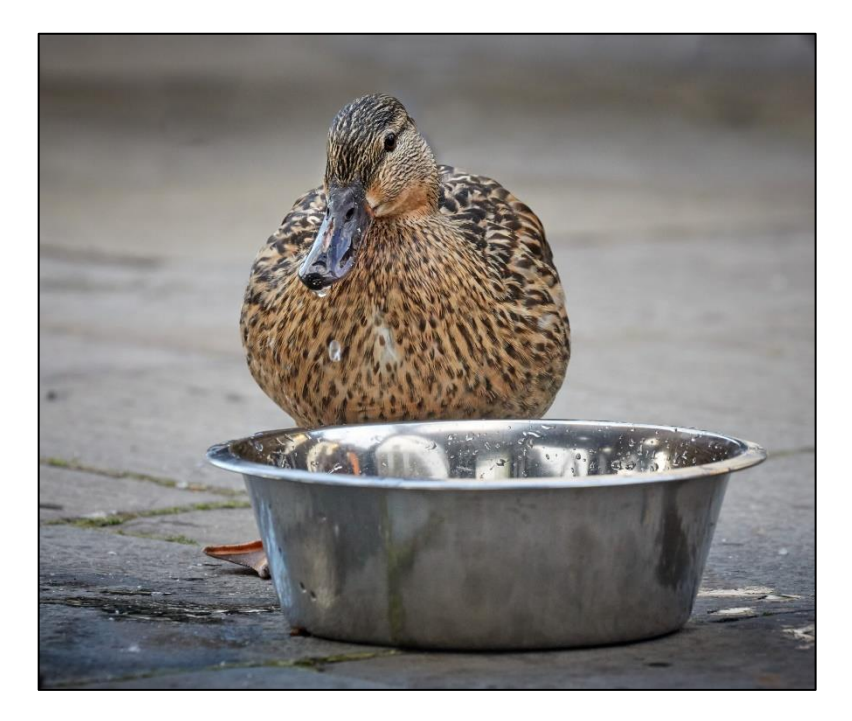

### CROP AND CLONE 2

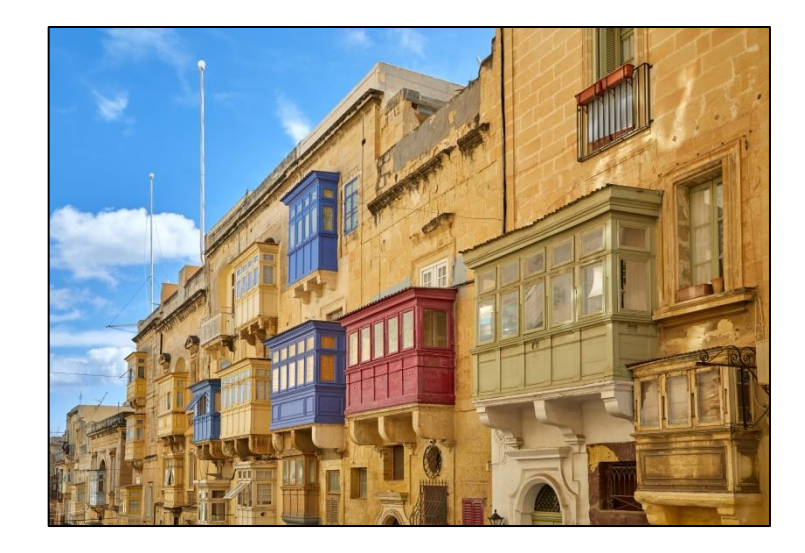

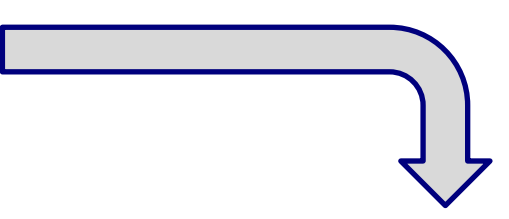

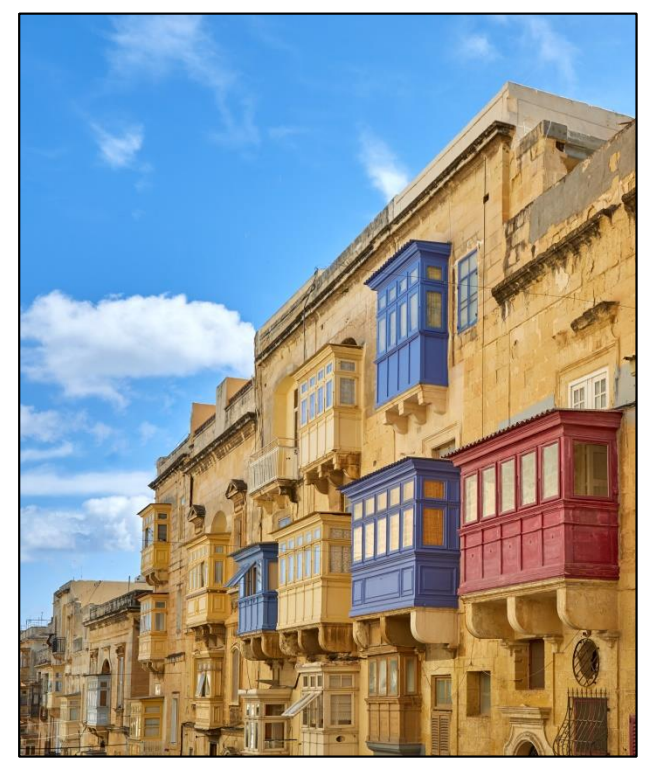

## ROTATE, CROP AND CLONE 3

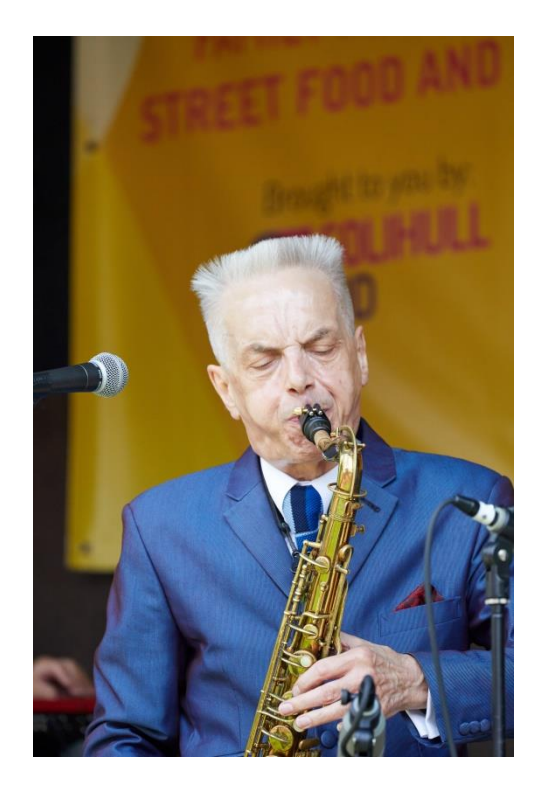

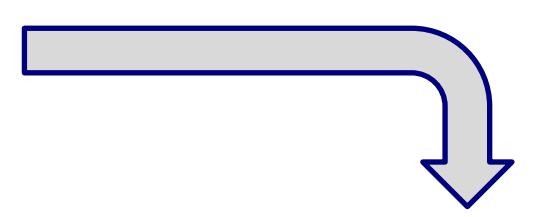

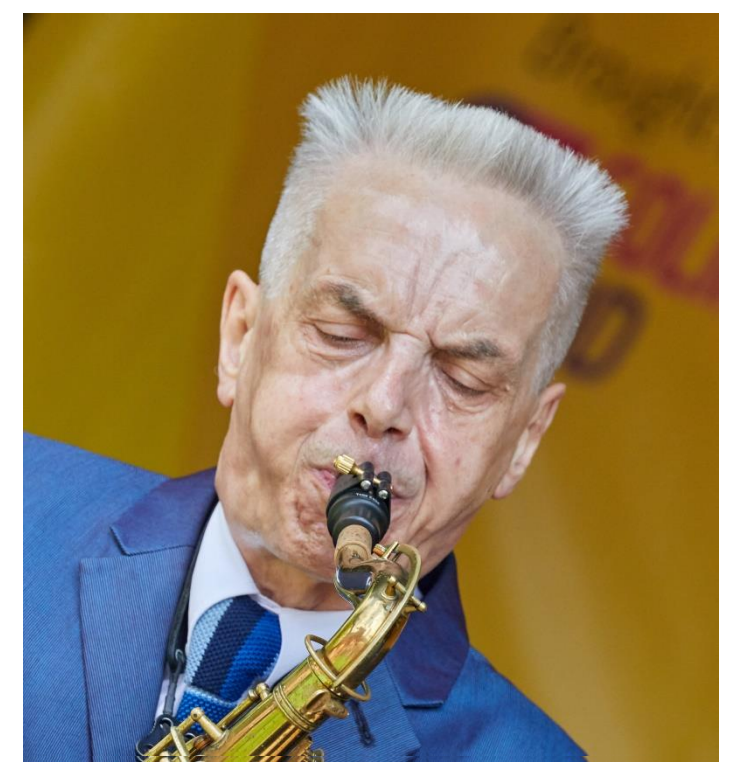

#### **Using layers and layer masks**

## EXAMPLE USING FILTERS

- Can also add a filter effect to one layer and blend with the layer below
- **Photoshop has a number of built in filter effects and can buy** others as plug-ins (e.g. Topaz)
- Note that not all filter effects work with 16 bit files
- Extreme use of filters is often not liked by judges
- But more subtle effects can be achieved by adjusting the opacity to make a more limited impact

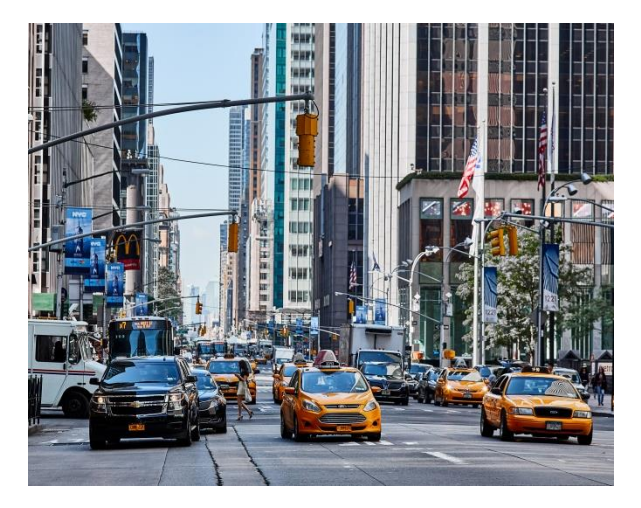

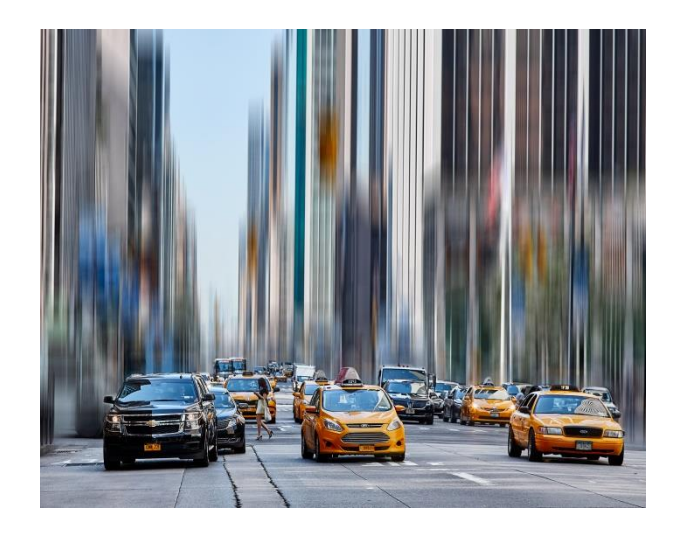

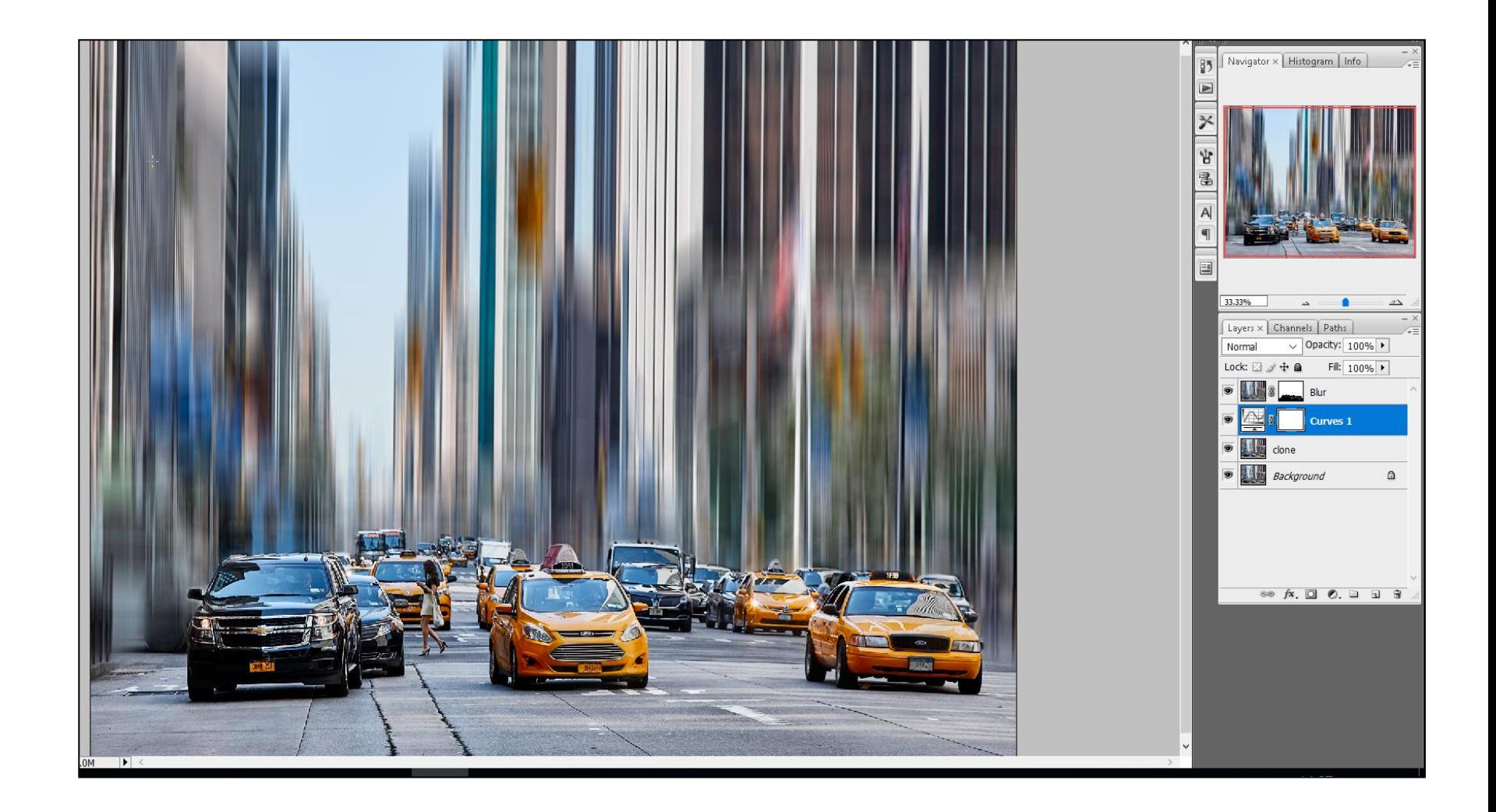

#### EXAMPLE USING SEPARATE LAYER

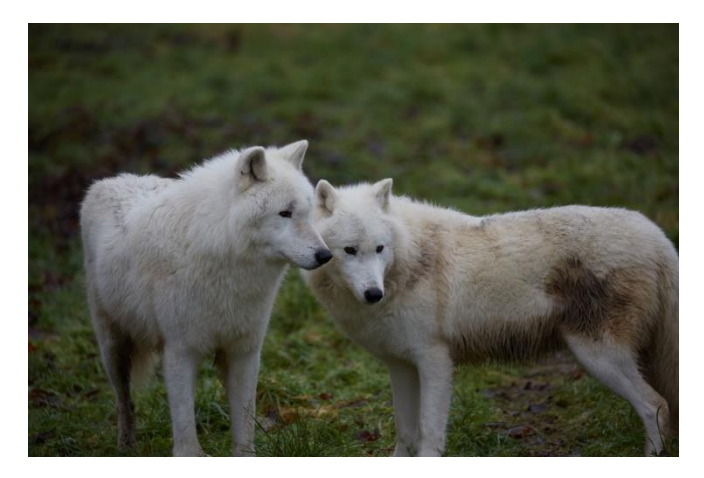

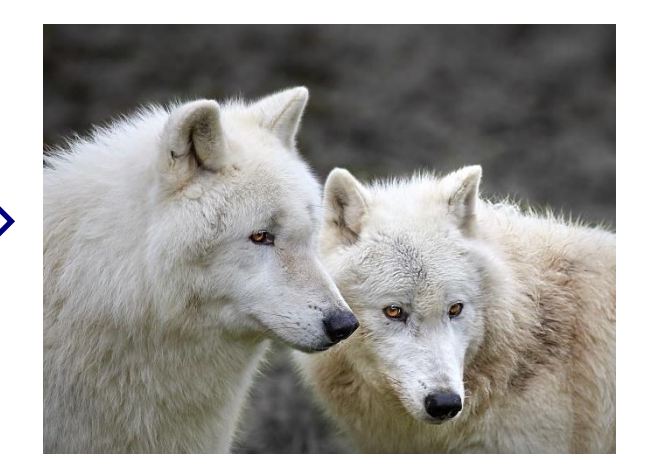

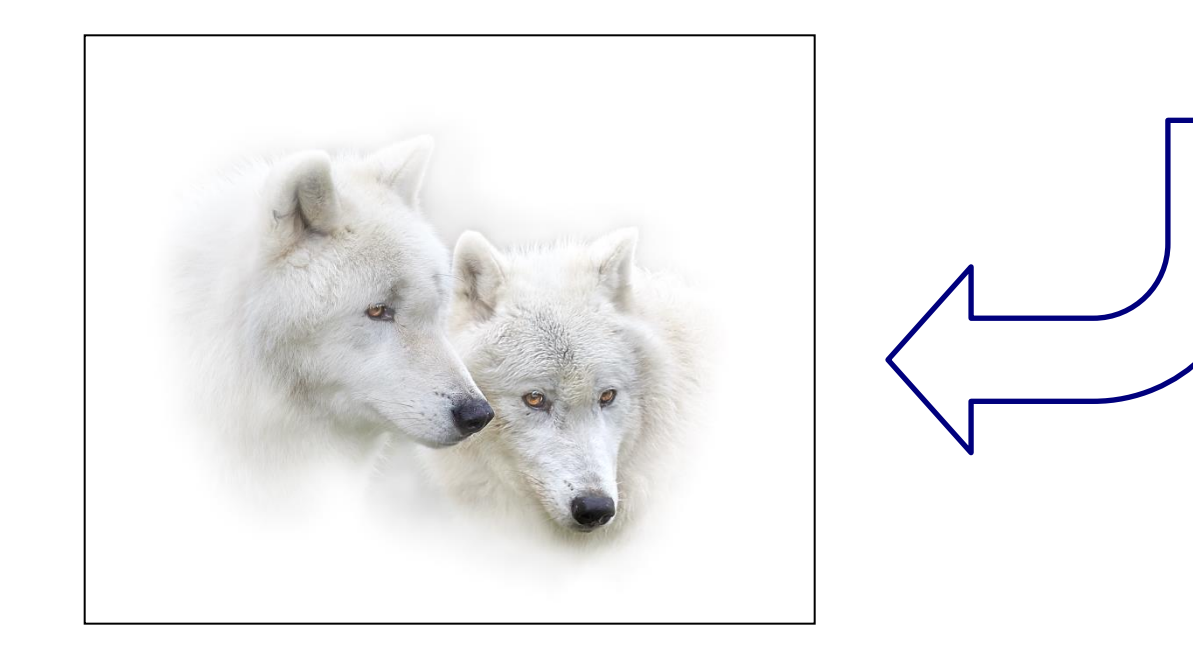

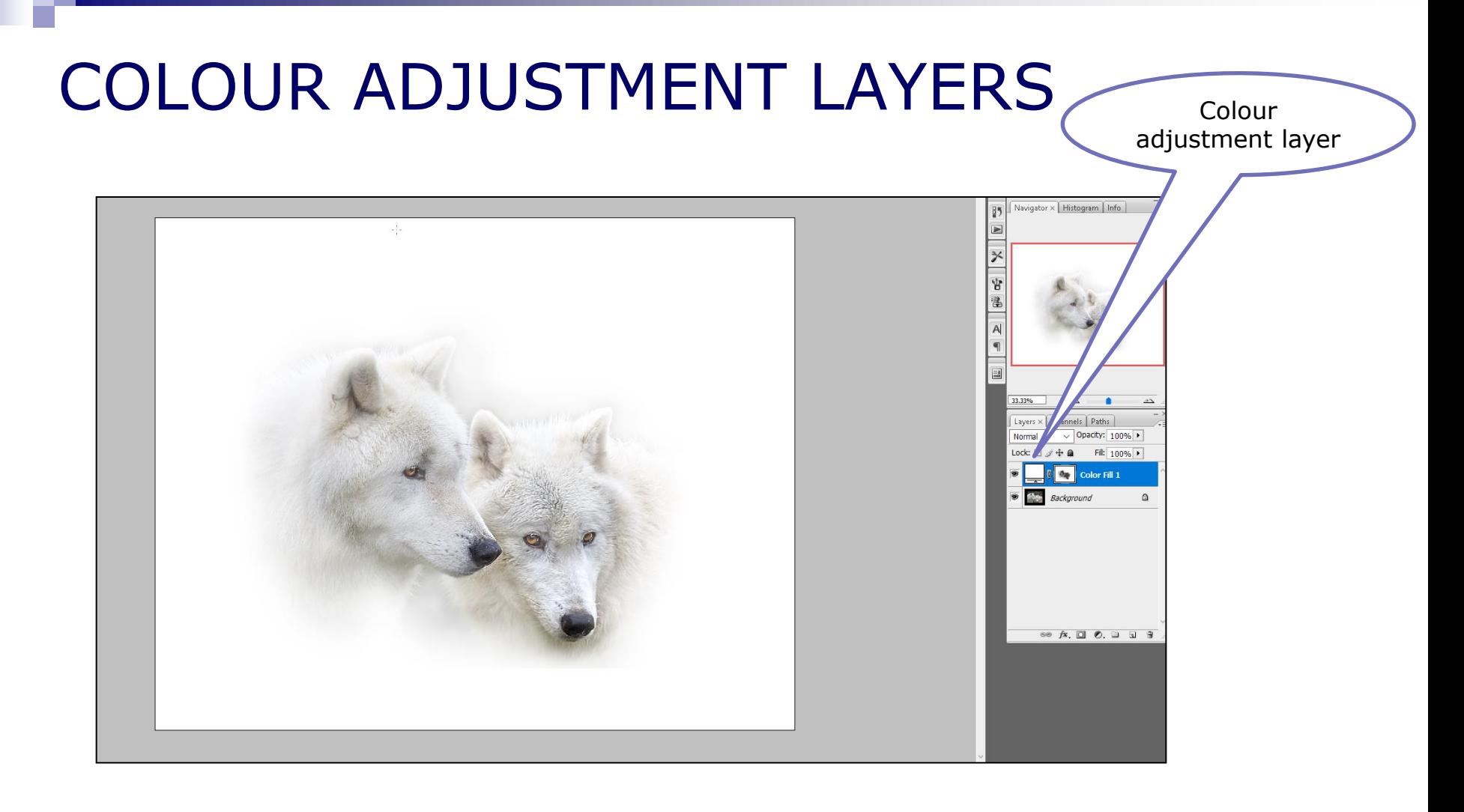

#### Can add adjustment layer which can be masked so applies to only part of the image

## YOUR TURN TO HAVE A GO!!

*Go slowly and always make sure you do adjustments on different layers*